## **DOCUMENTATION / SUPPORT DE FORMATION**

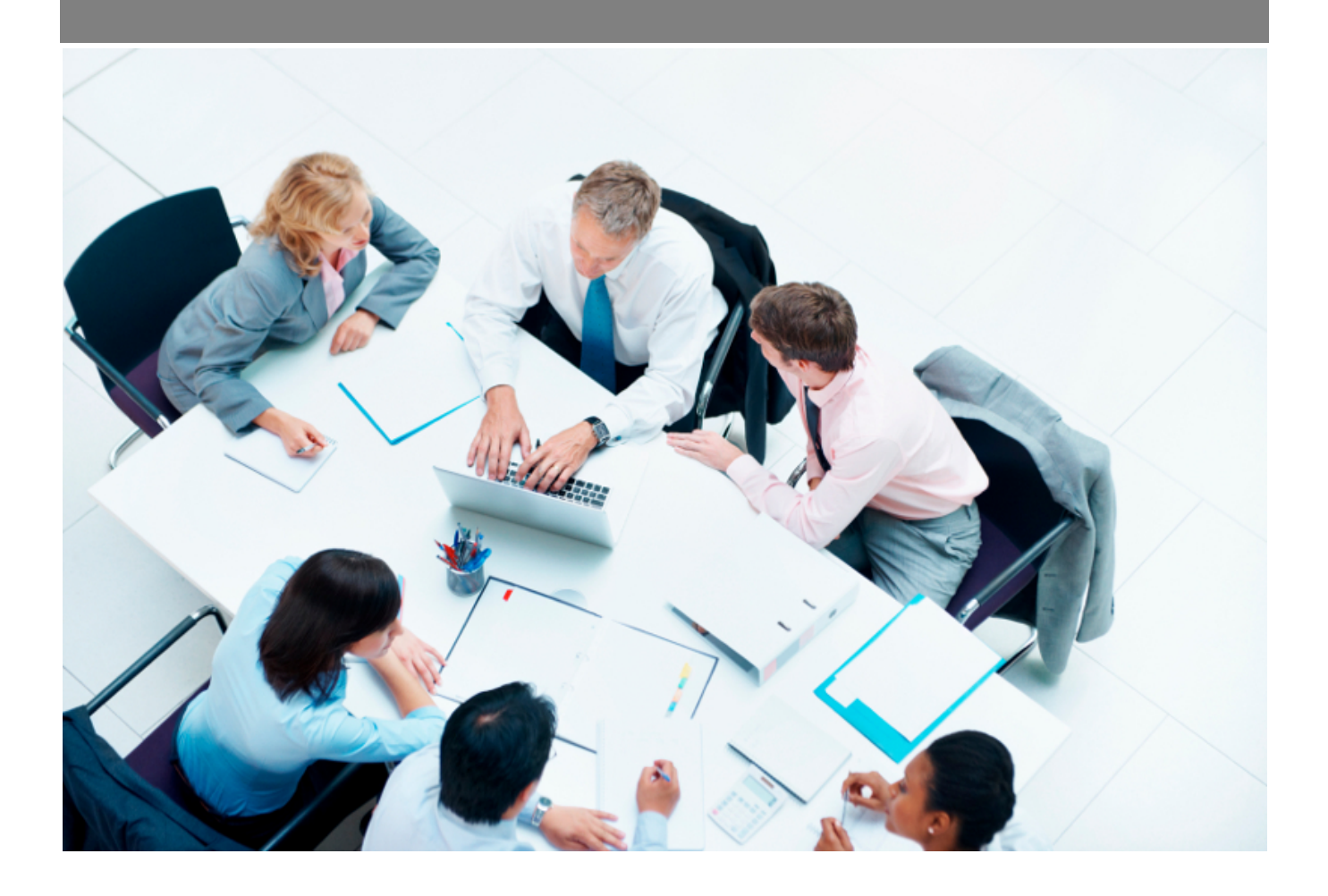

Copyright © Veryswing SAS, Tous droits réservés. VSActivity et VSPortage sont des marques déposées de Veryswing SAS.

## **Table des matières**

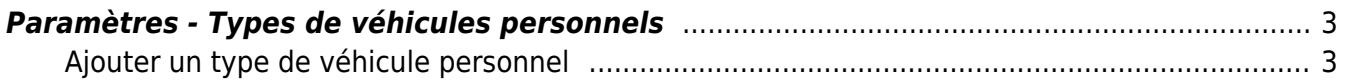

## <span id="page-2-0"></span>**Paramètres - Types de véhicules personnels**

 $\frac{Ress.$  Humaines<br>Paramètres - Types de véhicules personnels  $^{\circledast}$   $\stackrel{\rightarrow}{\rightleftarrows}$ 

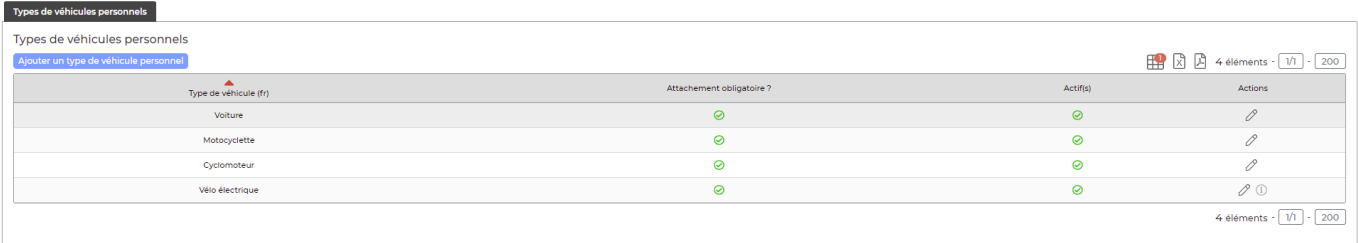

Cette page va vous permettre de venir paramétrer les différents types de véhicules disponibles dans la liste déroulante pour les déclarations de véhicules personnels.

Par défaut votre environnement comporte 3 types de véhicules. Vous pouvez les modifier, les renommer et en ajouter.

## <span id="page-2-1"></span>**Ajouter un type de véhicule personnel**

Pour ajouter un nouveau véhicule cliquer sur le bouton d'action

Ajouter un type de véhicule personnel

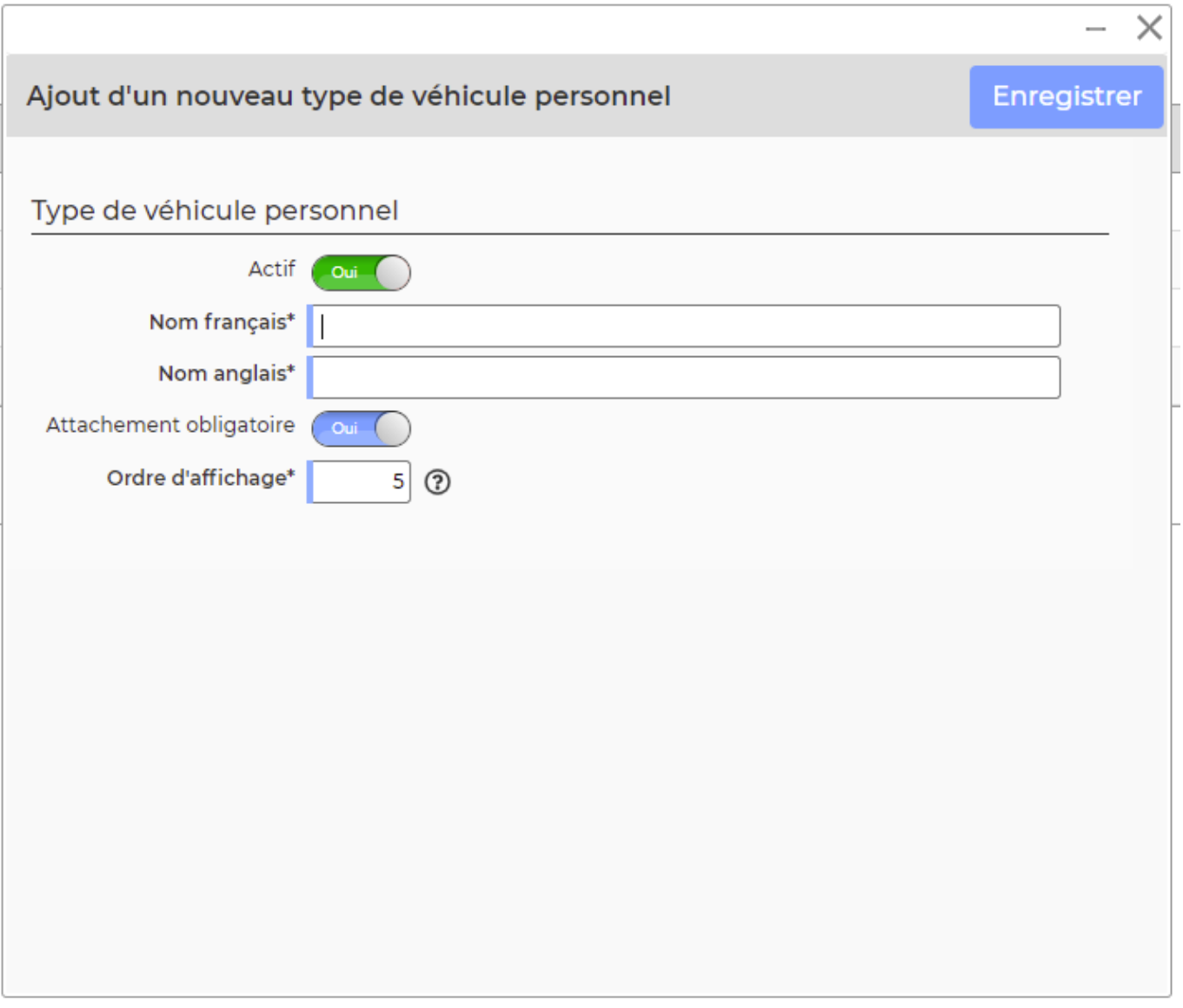

Le formulaire qui s'ouvre vous permet de réaliser les actions suivantes :

- Renseigner le nom en français du type de véhicule
- Renseigner le nom en anglais du type de véhicule (utile pour les cas d'utilisation de l'application en langue anglaise)
- Dire si il est obligatoire d'attacher un document à la création d'un nouveau type de véhicule. Si oui la personne ne pourra pas créer son type de véhicule sans attachement. Cela peut être utile si vous demandez obligatoirement la carte grise lors de la saisie.
- Dire si ce type de véhicule est actif. Si ce n'est pas le cas, ce type de véhicule n'apparaîtra pas dans la liste déroulante des types de véhicule.
- Renseigner l'ordre d'affichage de votre véhicule à l'écran